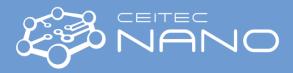

# OXFORD LASERS A SERIES

## **Cutting with built-in programs**

### **Starting Procedure**

- 1. Turn on the machine by key (*Power ON/OFF*) clockwise to position I.
- 2. Wait till the PCand MS Windows start up.
- 3. Check main instrument door (green with orange window) are closed.
- 4. Run *Cimita* program (on Desktop) as an Operator (without password)
- 5. Laser Dicer is ready to cut after aprox. 5–10 minutes. Keep an eye on status field on the top right part of the monitor (Laser status) *Running ready* is what you are waiting for.

#### Cutting/Scribing

- 6. Move to *Programs* in *Cimita* software and start the *Enable* + *home all axes* program (all 4 axes must be green).
- 7. Press the *Shutter Close* button and open the door.
- 8. Place your sample/sheet foil/wafer/etc. onto the table and clamp at your convenience for example silicon wafers do not have to be clamped.
- 9. Close the door.
- 10. By using controls on the screen (top left) find the starting point of your cut and focus camera on the surface (*Z*-*distance* is usually around 55 mm).
- 11. Set the *Laser Frequency* adequately to your material.
- 12. Find a program on the screen which fits your needs (Cut line, Cut Rectangle, Cut Target, ...).
- 13. Start the program and follow the instructions press the button *Open Shutter*, set the cutting speed, power and number of passes.
- 14. When the program is finished, you can check the sample by starting the program *Jig Load/Unload*. Wait till the chuck move to the front, press *Close Shutter* button, open the door and check your sample.
- 15. In case you want to cut again, close the door, press Ok on the screen and repeat this procedure from point 11.

#### Shutting up Procedure

- 16. Save all your work (optional) and close all programs close Cimita by cross on the top right corner of the window.
- 17. First turn off PC from start menu. When the screen gets black, turn off the machine by key (*Power ON/OFF*).

Instrument guarantor: Michal Potoček e-mail: michal.po<u>tocek@ceitec.vu</u>tbr.cz, phone: 776 176 724 Head of CEITEC Nano: Michal Urbánek, e-mail: <u>michal.urbanek@ceitec.vutbr.cz</u>, phone: 732 781 814 Please use *the local phone line for support calls.*